# Linux Basic Commands lynxbee.com

#### What is Linux ?

Linux is an Operating System

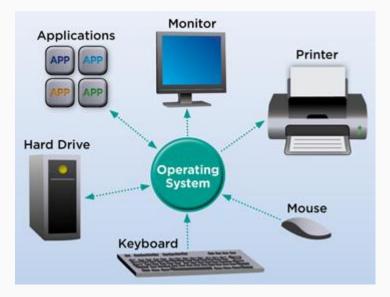

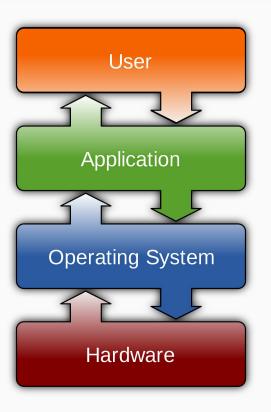

#### **Different Operating Systems**

#### Desktop Operating Systems

#### Mobile Operating Systems

- Linux
- Windows
- MacOS

- Android
- iOS
- MacOS
- Symbian
- Bada
- Chrome OS

#### Linux Commands

- File Handling
- Text Processing
- System Administration
- Process Management
- Archival
- Network
- File Systems
- Advanced Commands

## Learning more about any command

- man "command" => Shows manual pages of any command For ex.
   \$ man ls
- "Command" --help => Shows command line arguments for specific command For ex.
   \$ ls --help

lunxbee.com

 Info "command" => Shows details information of command For ex.
 \$ info ls

## File Handling Commands

- mkdir make directories
   Usage: mkdir [OPTION] DIRECTORY...
   eg. mkdir hello
- Is list directory contents
   Usage: Is [OPTION]... [FILE]...
   eg. Is, Is -al, Is hello
- cd changes directories
   Usage: cd [DIRECTORY]
   eg. cd hello

- pwd print name of current working directory Usage: pwd
- vim Vi Improved, a programmers text editor
   Usage: vim [OPTION] [file]...
   eg. vim file1.txt

#### File Handling Commands ... continued

- cp copy files and directories
   Usage: cp [OPTION]... SOURCE DEST
   eg. cp sample.txt sample\_copy.txt
   cp sample\_copy.txt target\_dir
- mv move (rename) files
   Usage: mv [OPTION]... SOURCE DEST
   eg. mv source.txt target\_dir
   mv old.txt new.txt
- rm remove files or directories
   Usage: rm [OPTION]... FILE...
   eg. rm file1.txt , rm -rf some\_dir

 find – search for files in a directory hierarchy
 Usage: find [OPTION] [path] [pattern] eg. find file1.txt, find name file1.txt

- locate helps to search files from anyplace
   Usage : locate [pattern]
- history prints recently used commands Usage: history

#### Pattern

A Pattern is an expression that describes a set of strings which is used to give a concise description of a set, without having to list all elements.

eg. ab\*cd matches anything that starts with ab and ends with cd etc.

ls \*.txt – prints all text files

#### Text Processing

- cat concatenate files and print on The standard output Usage: cat [OPTION] [FILE]... eg. cat file1.txt file2.txt cat file1.txt
- echo display a line of text
   Usage: echo [OPTION] [string] ...
   eg. echo "hello world"
   echo \$HOME

 grep - print lines matching a pattern Usage: grep [OPTION] PATTERN [FILE]...
 eg. grep i apple sample.txt

- wc print the number of newlines, words, and bytes in files Usage: wc [OPTION]... [FILE]... eg. wc file1.txt wc -L file1.txt
- sort sort lines of text files
   Usage: sort [OPTION]... [FILE]...
   eg. sort file1.txt
   sort r file1.txt

#### Linux File Permissions

lynxbee.com

- 3 types of file permissions read, write, execute
- 10 bit format from 'ls l' command
   1 234 567 8910
   file type owner group others

Eg. drwxrwr - means owner has all three permissions, group has read and write, others have only read permission

read permission – 4, write – 2, execute 1
 eg. rwxrw-r-- = 764
 673 = rw-rwx-wx

## System Administration Commands

- chmod change file access permissions
   Usage: chmod [OPTION] [MODE] [FILE]
   eg. chmod 744 calculate.sh
- chown change file owner and group
   Usage: chown [OPTION]... OWNER[:[GROUP]]
   FILE...
   eg. chown remo myfile.txt
- su change user ID or become superuser Usage: su [OPTION] [LOGIN] eg. su user1, su

 passwd – update a user's authentication tokens(s) Usage: passwd [OPTION] eg. passwd

lunxbee.com

 who – show who is logged on Usage: who [OPTION] eg. who , who -b , who -q

#### **Process Management Commands**

- ps report a snapshot of the current processes
   Usage: ps [OPTION]
   eg. ps, ps -el
- kill to kill a process(using signal mechanism)
   Usage: kill [OPTION] pid
   eg. kill -9 2275

#### **Compress and Extract Commands**

tar – to archive a file
 Usage: tar [OPTION] DEST SOURCE
 eg. tar -cvjf /home/archive.tar.bz2 /home/directory\_to\_compress
 tar xvf /home/archive.tar.bz2

- zip package and compress (archive) files Usage: zip [OPTION] DEST SOURCE eg. zip original.zip original
- unzip list, test and extract compressed files in a ZIP archive Usage: unzip filename eg. unzip original.zip

#### Network Commands

 ssh – SSH client (remote login program)
 " ssh is a program for logging into a remote machine and for executing commands on a remote machine "

eg. ssh X guest@192.168.0.105

 scp – secure copy (remote file copy program)
 "scp copies files between hosts on a network "

```
eg. scp file1.txt
guest@192.168.0.105:~/Desktop/
```

 ping - ping helps to check if the remote host is alive or if network if available or not.

lunxbee.com

e.g. ping google.com / ping 192.168.1.1

Ifconfig - allows to check and configure

e.g. ifconfig -a

#### File System Commands

- fdisk partition manipulator eg. sudo fdisk -l
- mount mount a file system
   Usage: mount -t type device dir
   eg. mount /dev/sda5 /media/target
- umount unmount file systems
   Usage: umount [OPTIONS] dir | device...
   eg. umount /media/target

• du – estimate file space usage

eg. du, du -h, du -sh, du filename

lunxbee.com

 df – report filesystem disk space usage

eg. df, df -h

#### Advanced Commands

• reboot – reboot the system

eg. sudo reboot

• poweroff – power off the system

eg. sudo poweroff

# Visit

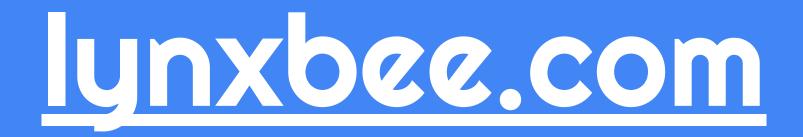